## Skript pro správu hostů v Nagiosu

Jaroslav Antoš

# Pomocí skriptu můžeme:

- Hosty přidávat (jak ze souboru, tak vstupem z konzole) do Nagiosu
- Hosty odebírat
- Vypsat seznam hostů, které jsme přidali
- Navrátit poslední nastavení Nagiosu
- Vypsat nápovědu

- addfromfile [textovýsoubor]
	- vloží do Nagiosu hosty ze zadaného souboru, kteří musí být ve tvaru [jméno:adresa]

root@ubuntu:/etc/nagios3# sh host for nagios --addfromfile textak ## zalohovani ## # pridan host mamutek # pridan host bambut # pridan host jauda # pridan host milasek # pridan host ghoustik # pridan host karinka # pridan host mara # pridan host adus # pridan host PANGOOGLE # pridani probehlo USPESNE

- · addhost [jméno:adresa]
	- přidá hosta

root@ubuntu:/etc/nagios3# sh host for nagios --addhost fanda:76.43.123.21 ### zalohovani ### # pridan uzivatel fanda # pridani probehlo USPESNE

• rmhost [jméno]

#### - odebere host ze seznamu

root@ubuntu:/etc/nagios3# sh host for nagios --rmhost karinka ### zalohovani ### # host smazan !

• return

#### - navrátí poslední nastavení Nagiosu

root@ubuntu:/etc/nagios3# sh host for nagios --return # obnoveni predchoziho nastaveni

- showall
	- vypíše všechny hosty, které jsme pomocí skriptu zadávali, včetně jejich adresy

```
root@ubuntu:/etc/nagios3# sh host for nagios --showall
mamutek : 56.12.45.98
bambut: 93.32.43.5
jauda : 21.21.21.21
milasek : 12.12.12.12
ghoustik : 43.43.43.43
karinka :34.34.34.34
mara: 132.12.54.15
adus : 123.21.45.51
PANGOOGLE : 74.125.39.147
fanda: 76.43.123.21
```
• help

#### - vypíše nápovědu ke skriptu

root@ubuntu:/etc/nagios3# sh host for nagios --help

Skript na spravu hostu v Nagiosu

```
--addhost [jmeno:adresa] prida hosta do seznamu
--addfromfile [textovysoubor] prida seznam hostu ze zadaneho souboru,
             kontakty jsou v souboru ulozeny ve tvaru [jmeno:adresa],
             za tim na nove radce dalsi kontakt ve stejnem tvaru
--rmhost [jmeno]
                    odstrani hosta ze seznamu
--showall
             vypise vsechny hosty ze seznamu vcetne adres
             vrati predchozi nastaveni Nagiosu
--return
--help
            vypise tuto napovedu
```
SKript sam reloaduje Nagios, takze to nemusi delat uzivatel a dela zalohy posled nich funkcnich nastaveni

## Výsledek v Nagiosu:

#### **Nagios**

General

 $\bullet$  Home  $\textcolor{green}\bullet$  Documentation

#### Monitoring

- **Tactical Overview Service Detail C** Host Detail **Hostgroup Overvie**  $\textcolor{green}\bullet$  Hostgroup Summa  $\textcolor{green}\bullet$  Hostgroup Grid **Servicegroup Over Servicegroup Sum**  $\textcolor{blue}{\bullet}$  Servicegroup Grid  $\bullet$  Status Map 3-D Status Map
- $\textcolor{blue}{\bullet}$  Service Problems **Unhandled The Problems**  $\textcolor{blue}{\bullet}$  Unhandled **O** Network Outages

Show Host:

 $\bullet$  Comments  $\bullet$  Downtime

 $\textcolor{green}\bullet$  Process Info **O** Performance Info

Nagios® 3.0.2 - www.nagios.org Logged in as jauda View Service Status Detail For All Host Groups View Status Overview For All Host Groups View Status Summary For All Host Groups View Status Grid For All Host Groups

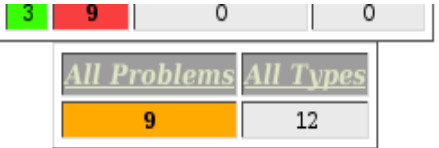

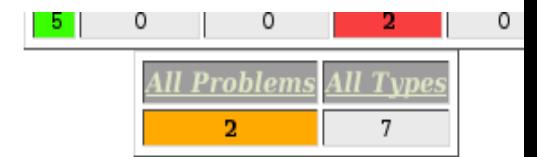

Host Status Details For All Host Groups

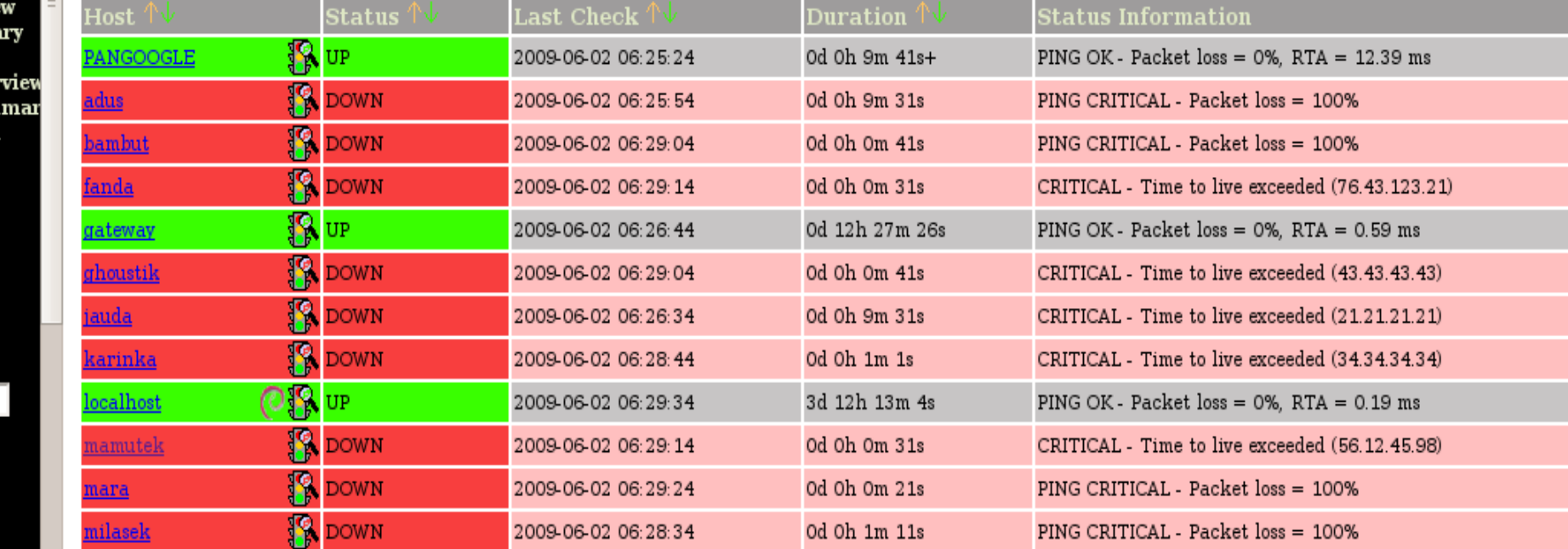

#### Děkuji za Vaší pozornost!